There are two options when it comes to adding Tyre Types, these are described below:

Option 1:

To add or edit Tyre Types, click on your username at the top-right of the screen (1) and then click Settings (2):

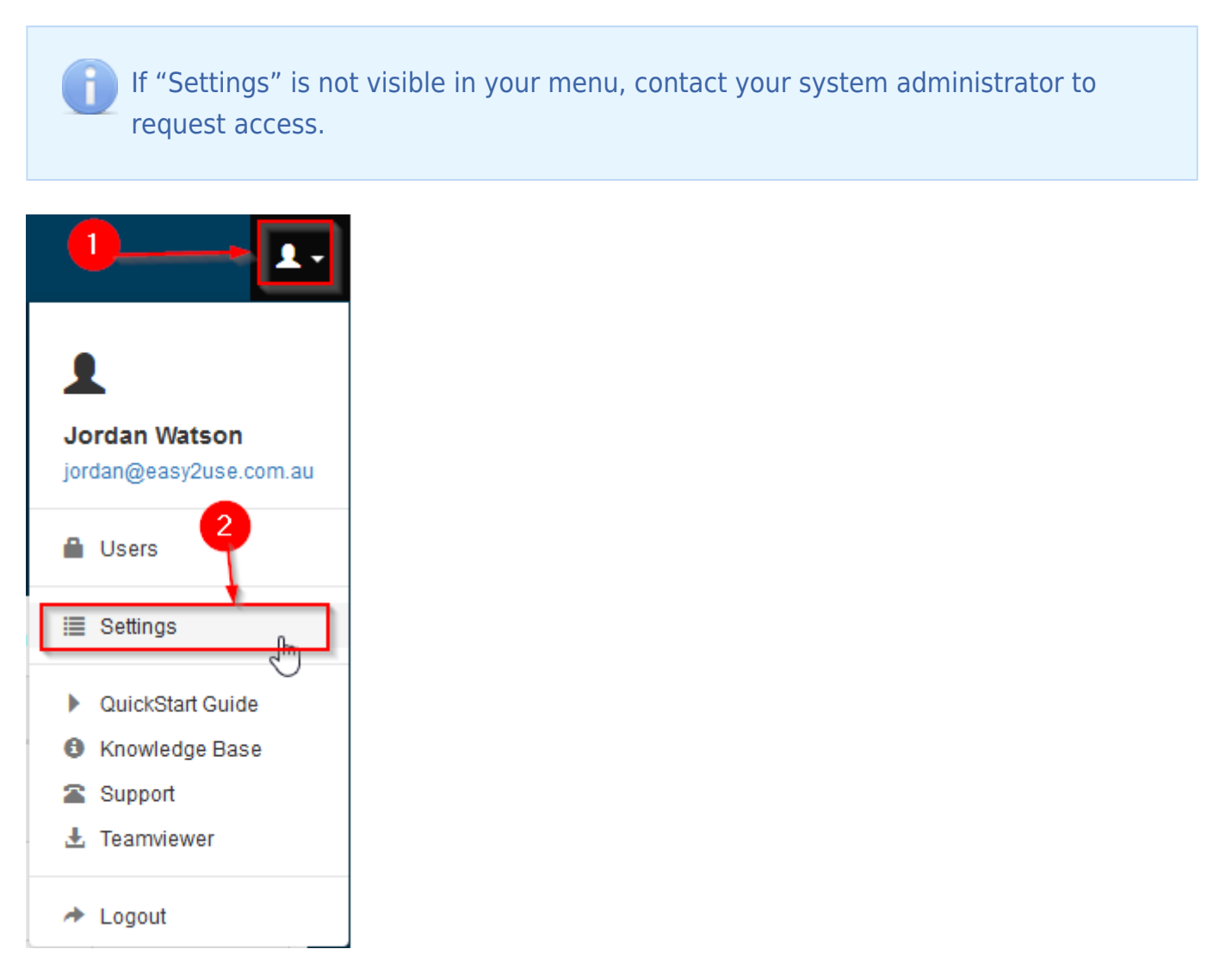

On the left-hand side of the screen, use the scroll bar (1) to scroll to the bottom of the list. Once you have reached the bottom you will see Tyre Types (2), click on Tyre Types:

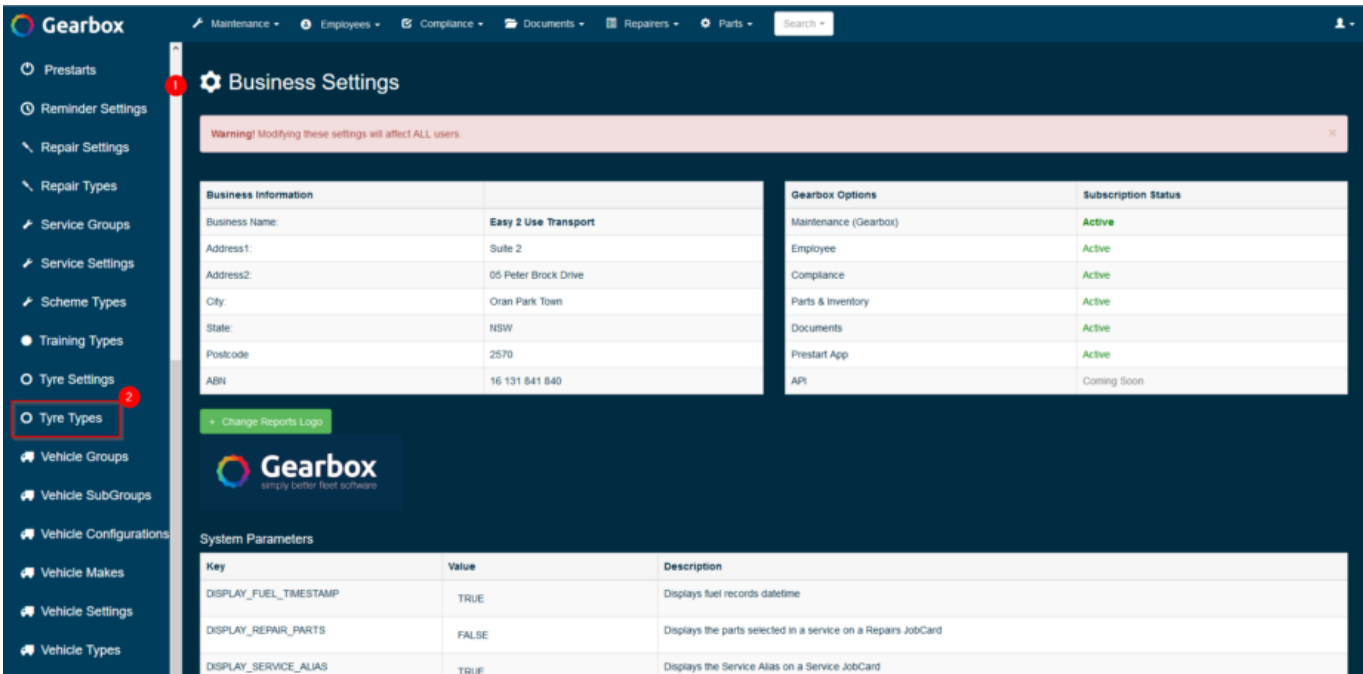

From this screen you can Add New Type (1) of Tyre, delete (2) an existing Tyre Type and modify an existing tag (3) by clicking the field:

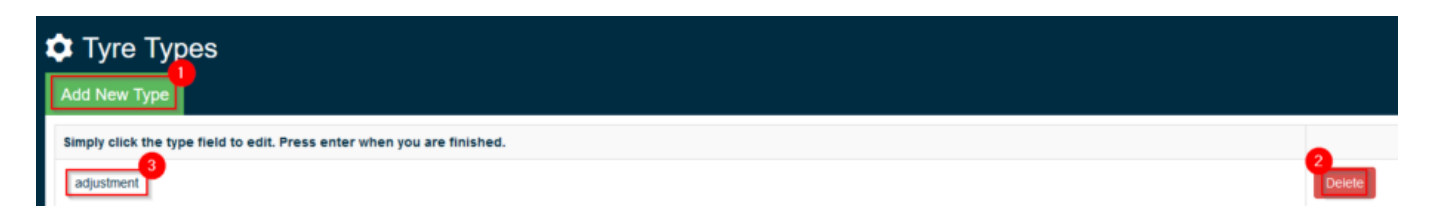

Once you have clicked Add New Type you will be taken to a new screen where you can enter the Tyre Type (1), e.g. "Puncture", "Toyo" etc. Once you have entered your Tyre Type, click Save (2):

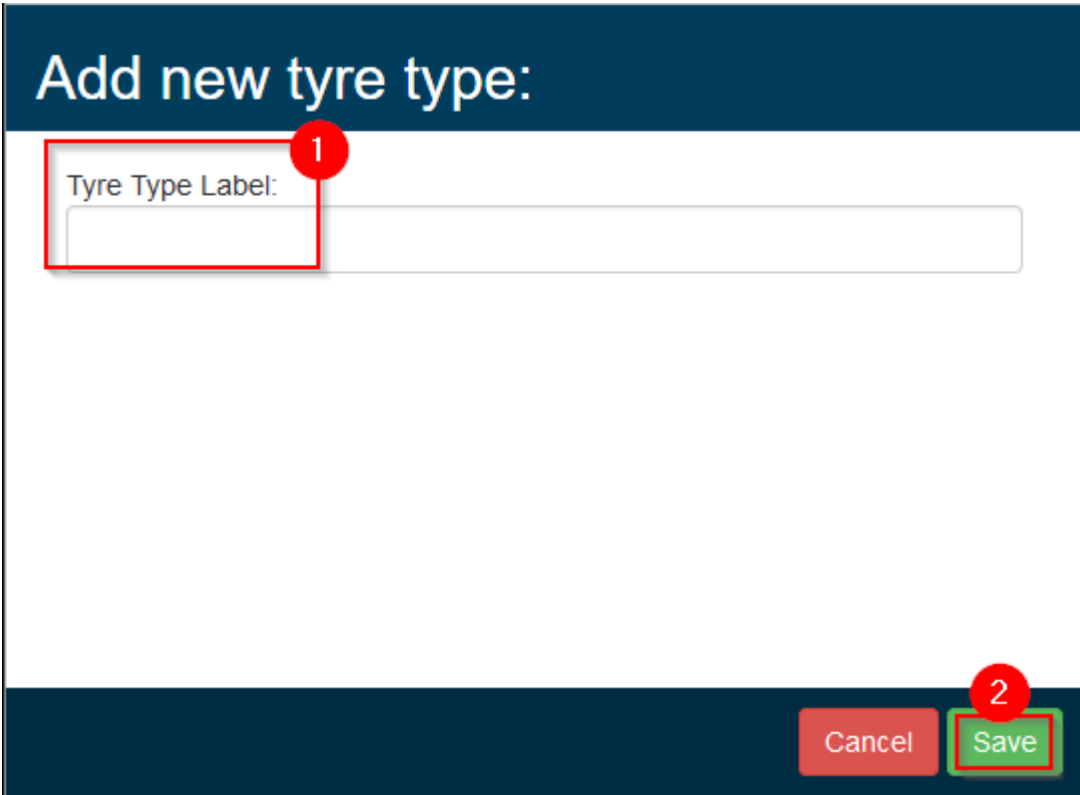

Option 2 – 'On the fly':

If the setting TYRE TYPE ADD ON THE FLY is not equal to 512 in settings then you will be able to add repairers on the fly. The below list shows the various permissions that can assigned to TYRE\_TYPE\_ADD\_ON\_THE\_FLY in settings:

- $0 = ALL$  users can add repair types on the fly
- $4 =$  Contractors and above users can enter repair types on the fly
- $32$  = Standard and above users can enter repair types on the fly
- $128$  = Managers and above users can enter repair types on the fly
- 256 = Only Administrators can enter repair types on the fly
- $512$  = No users can enter repair types on the fly

To check if TYRE\_TYPE\_ADD\_ON\_THE\_FLY is enabled click on your username at the top-right

of the screen (1) and then click Settings (2):

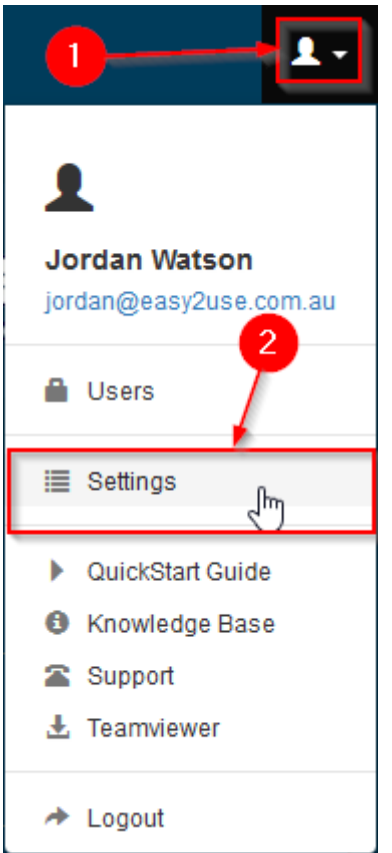

Scroll down this screen until you find the System Parameter TYRE\_TYPE\_ADD\_ON\_THE\_FLY:

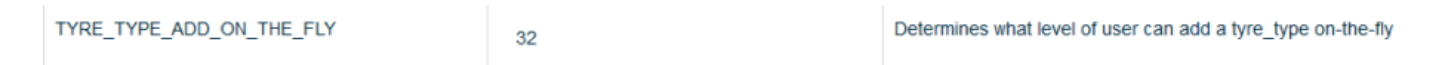

You can simply click on the number to edit the value.

Adding a Tyre Type on the fly can be completed from various screens, from this example we will be completing it from the Tyres screen. Click Tyres (1) on the left hand side of the screen:

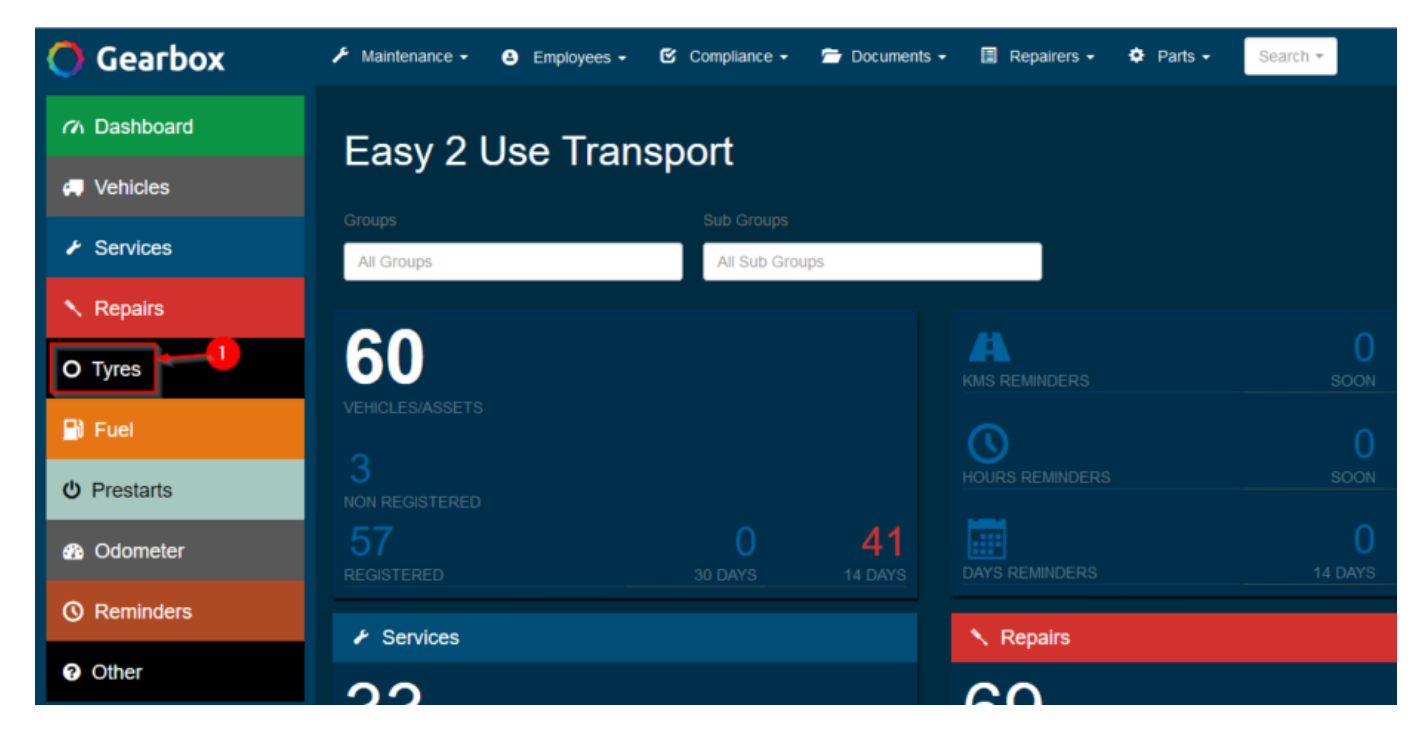

Click the green New Tyre button (1):

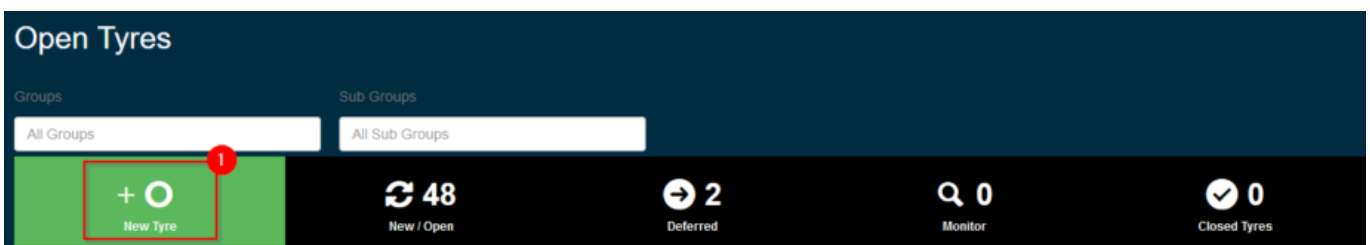

Assign a vehicle to the Tyre (1), otherwise you will not be able to create a new Tyre type on the fly, click the Add Item (2) button next to Tyre Items:

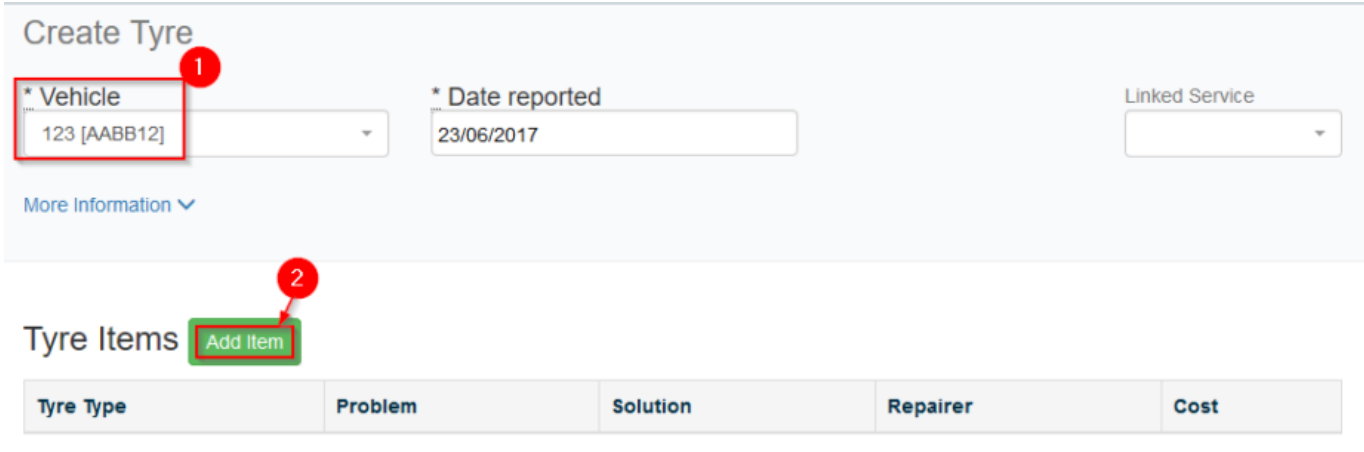

Under the Tyre Type header, start typing in the Tyre Type (1), if the Tyre Type does not currently exist the system will add "(new)" next to the item you type in, make sure to click on the item in the drop down otherwise when your selection changes it will be removed:

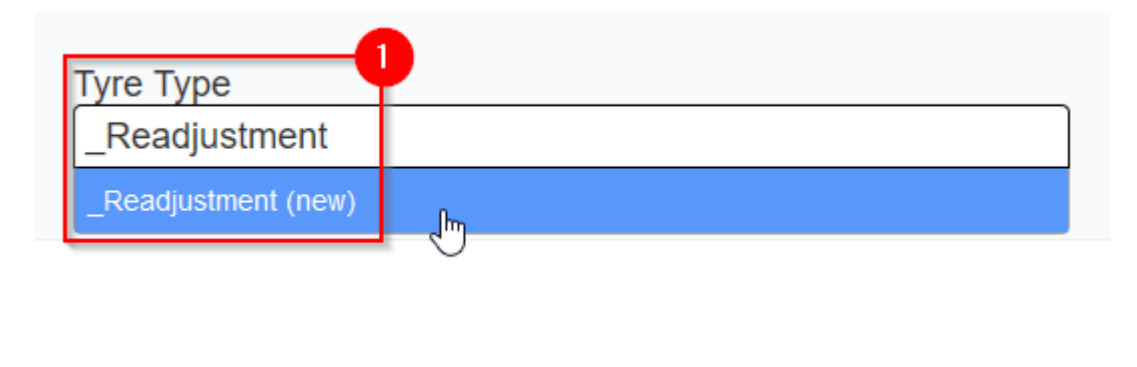

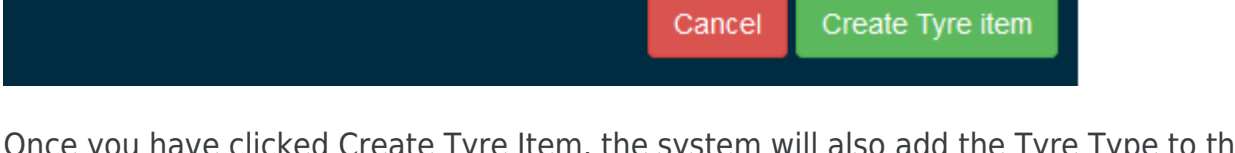

Once you have clicked Create Tyre Item, the system will also add the Tyre Type to the Tyre Type register to be available for future use. This can be completed from many screens.

Cancel -

## [< Back to System Settings](http://www.gearbox.support/knowledge-base/system-settings/)